# **Wireshark cheat sheet**

Centre

**Herramienta gratuita para el análisis de protocolos de red.**  Permite analizar en detalle todo el tráfico entrante y saliente en un equipo.

Basque<br>CyberSecurity

### **1. Filtros de visualización en Wireshark**

**O** Modos de captura de Wireshark

### **a. Modo promiscuo**

Establece la interfaz para capturar todos los paquetes en un segmento de red al que está asociado.

### **b. Modo monitor**

Configura la interfaz inalámbrica para capturar todo el tráfico que puede recibir (sólo Unix/Linux).

### **o** Tipos de filtro

### **a. Filtro de captura**

Filtra paquetes durante la captura.

### **b. Filtro de visualización**

Oculta paquetes de una pantalla de captura.

#### **O** Sintaxis del filtro de captura

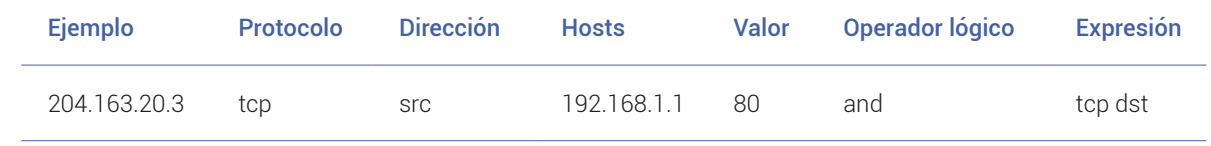

### Sintaxis del filtro de visualización

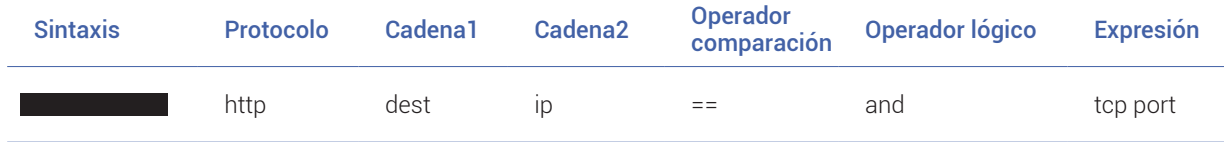

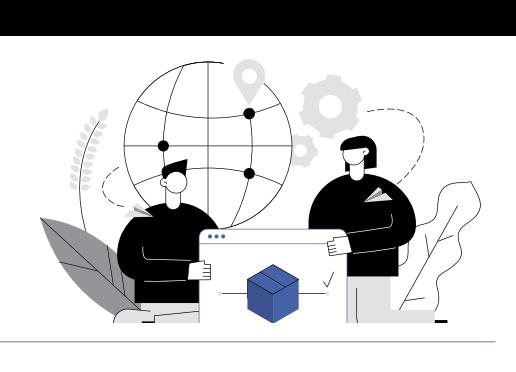

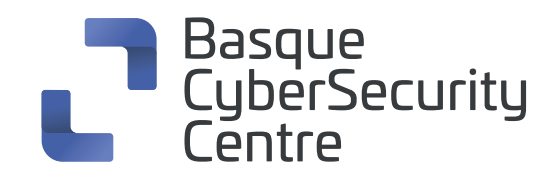

## **2. Protocolos - Valores**

**ether, fddi, ip, arp, rarp, decnet, lat, sca, moprc, mopdl, tcp , udp**

### **3. Filtrado de paquetes (Filtros de visualización)**

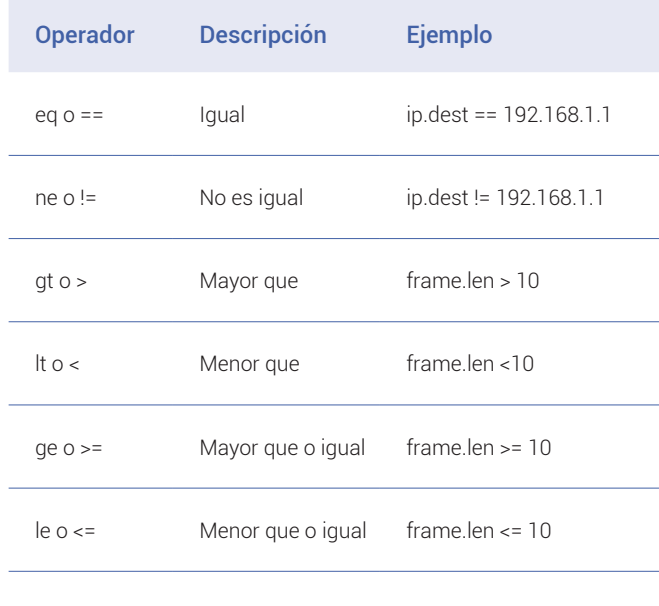

### **4. Misceláneo**

**Operador slice** […] - Rango de valores Ejemplo:  $eth.src[1-2] == 00:83$ 

#### **Operador de Membresía** {} - En Ejemplo: tcp.port in {80, 443, 8080}

**Iniciar/Detener captura** CTRL+E

## **5. Operadores lógicos**

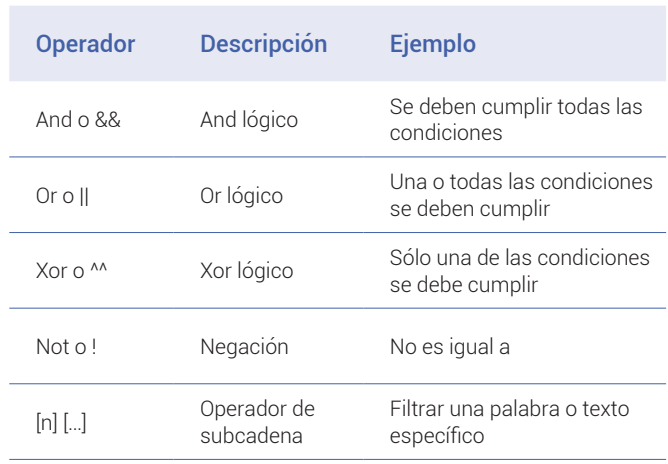

### **6. Columnas predeterminadas en una salida de captura de paquetes**

#### **O** No

Número de trama desde el principio de la captura de paquetes

### **Time**

Segundos desde el primer fotograma

### **O** Source (src)

Dirección de origen, comúnmente una dirección IPv4, IPv6 o Ethernet

### **Destination (dst)**

Dirección de destino

### **Protocol**

Protocolo utilizado en la trama Ethernet, el paquete IP o el segmento TCP

### **Length**

Longitud de la trama en bytes

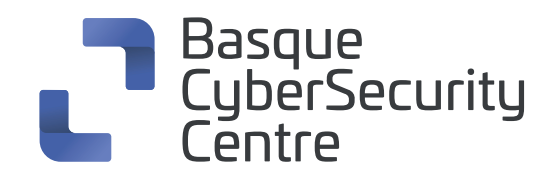

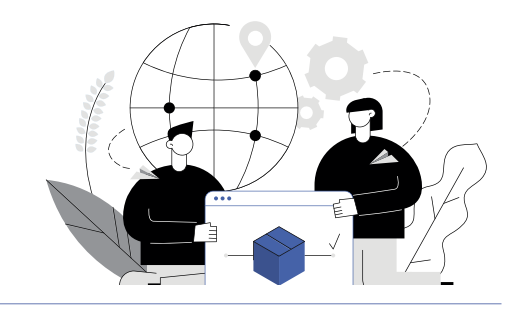

### **7. Métodos abreviados de teclado: ventana principal**

### **Espacio o Shift+Espacio**

Moverse entre los elementos de la pantalla, por ejemplo, desde las barras de herramientas hasta la lista de paquetes y el detalle del paquete.

### $\circ$  **Alt+→ o Option+→**

Pasar al siguiente paquete en el historial de selección.

 $0<sub>u</sub>$ 

Ir al siguiente paquete o elemento de detalle.

### $\sim$

En el detalle del paquete, abre el elemento de árbol seleccionado.

### $\circ$   $\uparrow$

Ir al paquete o elemento de detalle anterior.

### **o** Shift+→

En el detalle del paquete, abre el elemento de árbol seleccionado y todos sus subárboles.

### **Ctrl+** $\sqrt{ }$  **o F8**

Ir al siguiente paquete, incluso si la lista de paquetes no está enfocada.

**o** Ctrl+→

En el detalle del paquete, abre todos los elementos del árbol.

**O** Ctrl+<sup> $\uparrow$ </sup> o F7

Ir al paquete anterior, incluso si la lista de paquetes no está enfocada.

#### **Ctrl+**

En el detalle del paquete, cierra todos los elementos del árbol.

#### **www.basquecybersecurity.eus**

### **Ctrl+**

Ir al siguiente paquete de la conversación (TCP, UDP o IP).

- **Backspace (retroceso)** En el detalle del paquete, salta al nodo primario.
- **Ctrl+,**

Desplazarse al paquete anterior de la conversación (TCP, UDP o IP).

#### $\Omega$  Return o Enter

En el detalle del paquete, alterna el elemento de árbol seleccionado.

### **8. Comandos de filtrado comunes**

- **Filtro Wireshark por IP**  ip.addr == 10.20.70.1
- **Filtrar por IP de destino** ip.dest == 10.20.70.1
- **Filtrar por IP de origen** ip.src == 10.20.70.1
- **Filtrar por rango de IP** ip.addr >= 10.20.70.1 and ip.addr <= 10.20.70.100
- **Filtrar por múltiples IPs** ip.addr == 10.10.50.1 and ip.addr == 10.10.50.100
- **Filtrar/Excluir dirección IP**  $!(ip.addr == 10.20.100.1)$
- **Filtrar subred IP** ip.addr == 10.10.50.1/24

### **Filtrar por varias subredes IP especificadas**

ip.addr == 10.10.50.1/24 and ip.addr == 10.10.51.1/24

- **Filtrar por protocolo**  Dns, http,ftp, ssh, arp, telnet, icmp
- **Filtrar por puerto (TCP)**  tcp.port  $== 25$
- **Filtrar por puerto de destino (TCP)** tcp.dstport  $== 23$
- **Filtrar por dirección IP y puerto** ip.addr == 10.200.80.1 and Tcp.port == 25
- **Filtrar por URL** http.host == "host name"
- **Filtrar por timestamp** frame.time >= "June 02, 2019 18:04:00"
- **Filtro SYN flag** tcp.flags.syn == 1  $top.float$ s.syn == 1 and tcp.flags.ack == 0
- **Filtro wireshark Beacon** wlan.fc.type\_subtype = 0x08
- **Filtro broadcast Wireshark** eth.dst == ff:ff:ff:ff:ff:ff
- **Filtro Multicast**  (eth.dst[0] & 1)
- **Filtro de nombre de host** ip.host = hostname
- **Filtro de direcciones MAC** eth.addr ==  $00.70$ :f4:23:18:c4
- **Filtro de indicador RST** tcp.flags.reset == 1

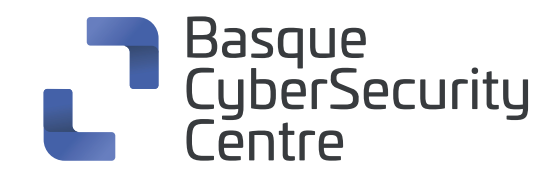

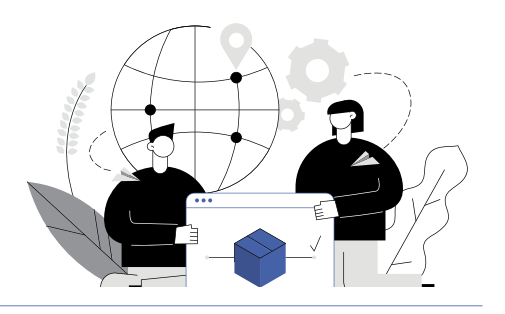

### **9. Elementos principales de la barra de herramientas**

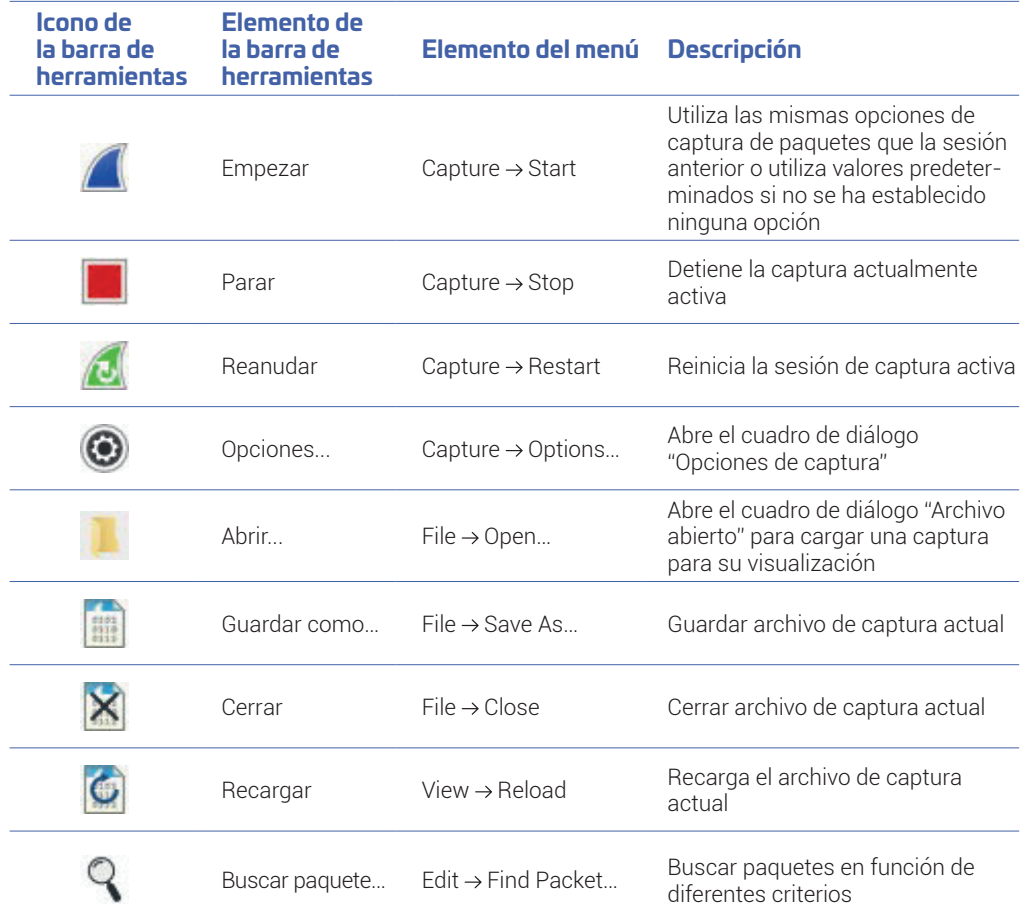

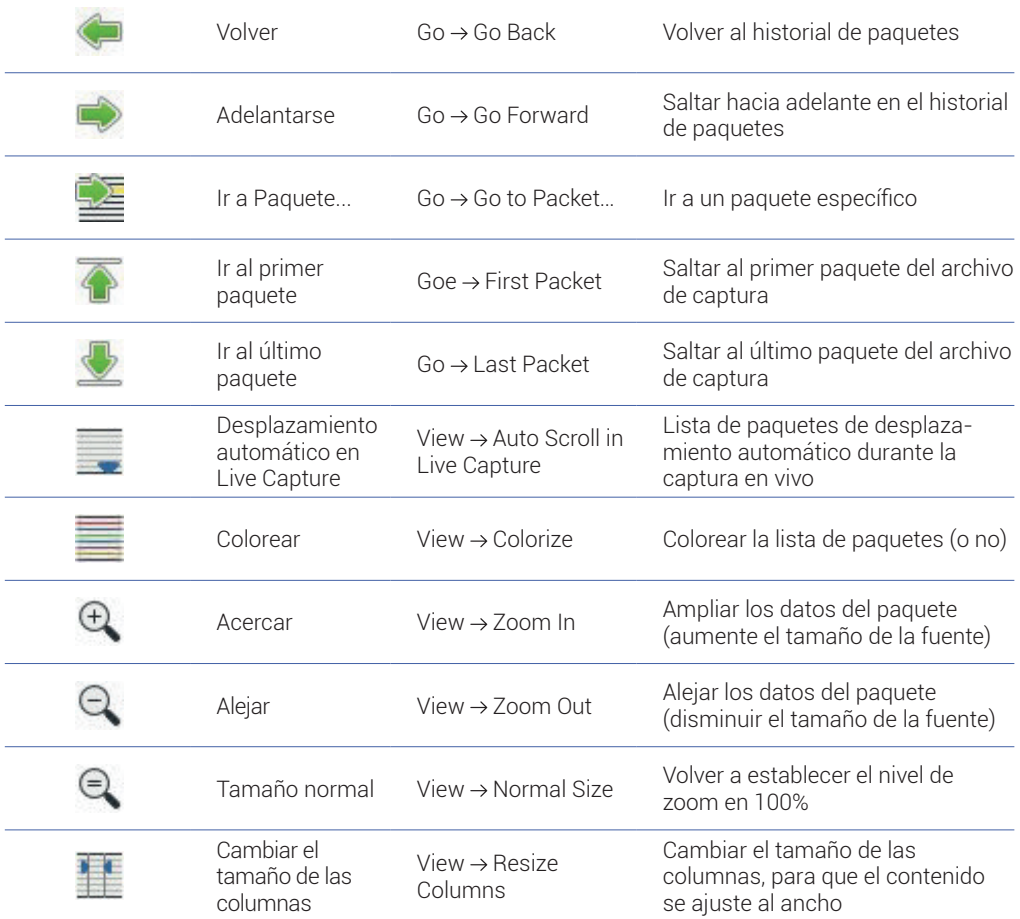